## **SummarizeMCMCResults**

## **Description**

Convert the log file generated by our MCMC sampling method to be readable by Tracer.

PhyloNet Version: 3.6.3

## Usage

П

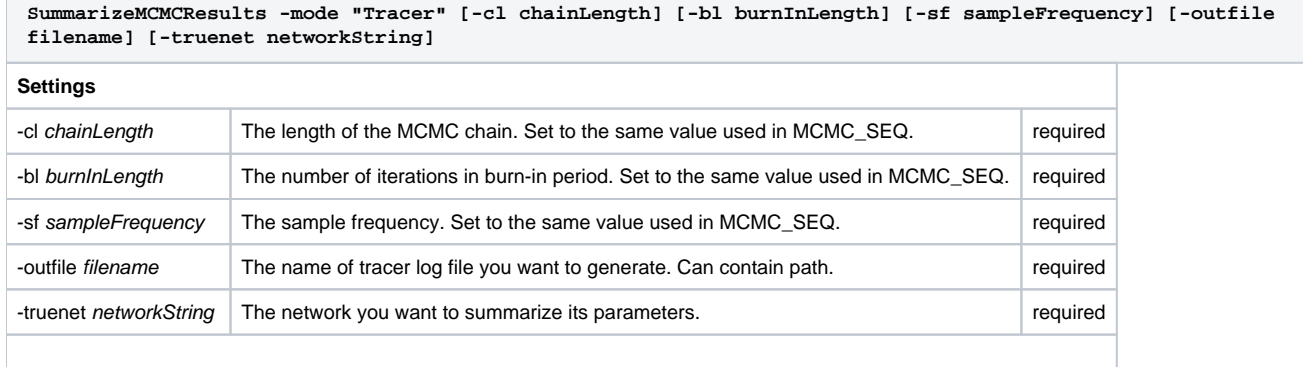

## Example

If we run [MCMCseq\\_example1.nex](https://wiki.rice.edu/confluence/download/attachments/24417085/MCMCseq_example1.nex?version=3&modificationDate=1520461212265&api=v2) , which is one of the example in the description of command MCMC\_SEQ, we will get following output. Suppose it is printed into file example\_mcmcseq\_1.out.

Then the content of example\_mcmcseq\_1.out looks like:

**MCMC\_SEQ -cl 50000 -bl 10000 -sgt (gt0, gt1) -snet (net1) -sps 0.04 -pre 20 Output files under /Users/zhujiafan SET \_POP\_SIZE\_MEAN = 0.046099144360160785 SET \_POP\_SIZE\_WINDOW\_SIZE = 0.0023049572180080394 SET \_TIME\_WINDOW\_SIZE = 0.0025150755969370955** - Logger: **-Iteration; Posterior; ESS; Likelihood; Prior; ESS; #Reticulation 1; -2370.95407; 0.00000; -2370.64467; -0.30939; 0.00000; 1; [0.03712369495639094](((C:0.023825648320444256,B:0.023825648320444256)I2:0.050125924499740626)I3#H1:0.4705848357733278:: 0.4977571578778074,(A:0.09748469830982424,I3#H1:0.02353312548963936::0.5022428421221926)I1:0.44705171028368845)I0; 2; -2370.02122; 0.00000; -2365.48071; -4.54051; 0.00000; 1; [0.08740412526529193](((A:0.0644782523371697)I3#H1:0.011085100576159218::0.7394821248524521,(B:0.012295023776453121,C: 0.012295023776453121)I2:0.06326832913687579)I1:0.7099466953690496,I3#H1:0.7210317959452088::0.2605178751475479)I0; 3; -2372.45184; 1.00000; -2368.78300; -3.66884; 1.00000; 1; [0.09033941530851464](((A:0.045146002769816694)I3#H1:0.007585944777036023::0.8848743613665822,(C:0.01813233140385818,B: 0.01813233140385818)I2:0.03459961614299453)I1:3.898141499134046,I3#H1:3.905727443911082::0.11512563863341785)I0; 4; -2367.92188; 2.00000; -2365.28211; -2.63977; 2.00000; 1; [0.07069491916656903](((B:0.00872426064648134,C:0.00872426064648134)I2:0.06083313993717342,(A:0.006588553878875061)I3#H1: 0.06296884670477969::0.8996115971738128)I1:5.372106361639526,I3#H1:5.435075208344306::0.10038840282618722)I0; 5; -2370.70912; 3.00000; -2367.77665; -2.93247; 3.00000; 1; [0.06524159621009873](((B:0.0020694551571076533,C:0.0020694551571076533)I2:0.05700062041463809,(A:0.05752026401374041)I3#H1: 0.0015498115580053276::0.6506663662068655)I1:3.895283178099869,I3#H1:3.8968329896578746::0.34933363379313453)I0; 6; -2370.17278; 4.00000; -2367.72976; -2.44302; 4.00000; 1; [0.08326098635086286](((B:0.01573581643597444,C:0.01573581643597444)I2:0.054166996949172486,(A:0.05445033542656785)I3#H1: 0.01545247795857907::0.2708973259263968)I1:3.1609361182119855,I3#H1:3.1763885961705647::0.7291026740736032)I0; 7; -2375.23091; 5.00000; -2370.29901; -4.93190; 5.00000; 1; [0.05379778176231088]((((C:0.00999397908818145,B:0.00999397908818145)I2:0.08374945041951844)I3#H1:0.006697029242945116:: 0.7206438532760768,A:0.100440458750645)I1:14.193400722603458,I3#H1:14.200097751846403::0.27935614672392317)I0; 8; -2367.29436; 6.00000; -2366.26747; -1.02688; 6.00000; 1; [0.03543271735376193](((B:0.005849707761867801,C:0.005849707761867801)I2:0.07841641875267599,(A:0.01271426487814302)I3#H1: 0.07155186163640077::0.8622136520013726)I1:4.6994134208375336,I3#H1:4.770965282473934::0.13778634799862743)I0; 9; -2373.22179; 7.00000; -2368.15899; -5.06280; 7.00000; 1; [0.06618446114985434]((A:0.06301458366842101,((B:0.0020198944585432693,C:0.0020198944585432693)I2:0.00993963859785437)I3#H1: 0.051055050612023374::0.8453466268608258)I1:5.141614377672805,I3#H1:5.1926694282848285::0.15465337313917416)I0; 10; -2378.18933; 8.00000; -2366.39462; -11.79471; 8.00000; 2; [0.09440157575724482]((((((C:0.005310928295931936,B:0.005310928295931936)I2:0.05954064895844466,A:0.0648515772543766)I1: 16.126610263480238)#H1:6.7365747769686415::0.20921855279391943)#H2:1.3049036309951738::0.8790975883804708,#H1: 8.041478407963815::0.7907814472060806):0.9036343768434847,#H2:2.2085380078386585::0.1209024116195292)I0;** -- Summarization: **-Burn-in = 10000, Chain length = 50000, Sample size = 8, Acceptance rate = 0.70918**  - Operations **Operation:NarrowNNI; Used:20970; Accepted:0 ACrate:0.0 Operation:Swap-Nodes; Used:2783; Accepted:611 ACrate:0.21954725116780452 Operation:SubtreeSlide; Used:20754; Accepted:6081 ACrate:0.29300375831165076 Operation:Scale-Time; Used:2201; Accepted:1484 ACrate:0.6742389822807815 Operation:Add-Reticulation; Used:258; Accepted:4 ACrate:0.015503875968992248 Operation:Slide-SubNet; Used:13653; Accepted:4412 ACrate:0.32315242071339634 Operation:TreeScaler; Used:5202; Accepted:2824 ACrate:0.5428681276432141 Operation:Flip-Reticulation; Used:804; Accepted:22 ACrate:0.02736318407960199 Operation:Change-PopSize-Prior-Param; Used:437; Accepted:220 ACrate:0.5034324942791762 Operation:Scale-Root-Time; Used:2722; Accepted:2350 ACrate:0.8633357825128581 Operation:Scale-PopSize-Prior-Param; Used:367; Accepted:327 ACrate:0.8910081743869209 Operation:Scale-All; Used:620; Accepted:72 ACrate:0.11612903225806452 Operation:Move-Head; Used:914; Accepted:163 ACrate:0.17833698030634573 Operation:TreeRootScaler; Used:5128; Accepted:1579 ACrate:0.3079173166926677 Operation:WildNNI; Used:5090; Accepted:0 ACrate:0.0 Operation:TNodeReheight; Used:41825; Accepted:6414 ACrate:0.15335325762104005 Operation:Change-Time; Used:15414; Accepted:7158 ACrate:0.464383028415726 Operation:Scale-PopSize; Used:549; Accepted:478 ACrate:0.8706739526411658 Operation:Change-Inheritance; Used:797; Accepted:443 ACrate:0.5558343789209536 Operation:Move-Tail; Used:2360; Accepted:26 ACrate:0.011016949152542373 Operation:Delete-Reticulation; Used:251; Accepted:3 ACrate:0.01195219123505976 Operation:WilsonBalding; Used:5250; Accepted:0 ACrate:0.0 Operation:Change-PopSize; Used:1651; Accepted:788 ACrate:0.47728649303452453**

**Overall MAP = -2367.294357178221**

**(((B:0.005849707761867801,C:0.005849707761867801)I2:0.07841641875267599,(A:0.01271426487814302)I3#H1:0.07155186163640077:: 0.8622136520013726)I1:4.6994134208375336,I3#H1:4.770965282473934::0.13778634799862743)I0; -- 95% credible set of topologies -**

**Rank = 0; Size = 5; Percent = 62.50; MAP = -2367.294357178221:(((B:0.005849707761867801,C:0.005849707761867801)I2: 0.07841641875267599,(A:0.01271426487814302)I3#H1:0.07155186163640077::0.8622136520013726)I1:4.6994134208375336,I3#H1: 4.770965282473934::0.13778634799862743)I0; Ave=-2369.709994467344; ((A:0.03528388419342861)I3#H1:4.236997904111553:: 0.26626965889975657,((B:0.010102314281057883,C:0.010102314281057883)I2:0.057003358439330895,I3#H1:0.031821788526960174:: 0.7337303411002434)I1:4.205176115584593)I0;**

**Rank = 1; Size = 2; Percent = 25.00; MAP = -2373.221789051192:((A:0.06301458366842101,((B:0.0020198944585432693,C: 0.0020198944585432693)I2:0.00993963859785437)I3#H1:0.051055050612023374::0.8453466268608258)I1:5.141614377672805,I3#H1: 5.1926694282848285::0.15465337313917416)I0; Ave=-2374.2263488001636; (((B:0.0060069367733623594,C:0.0060069367733623594)I2: 0.04684454450868641)I3#H1:9.696383590065615::0.13967807336196159,(A:0.081727521209533,I3#H1:0.028876039927484234:: 0.8603219266380384)I1:9.667507550138131)I0;**

**Rank = 2; Size = 1; Percent = 12.50; MAP = -2378.189329515679:((((((C:0.005310928295931936,B:0.005310928295931936)I2: 0.05954064895844466,A:0.0648515772543766)I1:16.126610263480238)#H1:6.7365747769686415::0.20921855279391943)#H2: 1.3049036309951738::0.8790975883804708,#H1:8.041478407963815::0.7907814472060806):0.9036343768434847,#H2:2.2085380078386585:: 0.1209024116195292)I0; Ave=-2378.189329515679; ((((A:0.0648515772543766,(B:0.005310928295931936,C:0.005310928295931936)I2: 0.05954064895844466)I1:16.126610263480238)#H2:6.7365747769686415::0.20921855279391943)#H1:2.2085380078386585:: 0.1209024116195292,(#H2:8.041478407963815::0.7907814472060806,#H1:1.3049036309951738::0.8790975883804708):0.9036343768434847)I0;**

**Total elapsed time : 23.77700 s**

Suppose we want to analyze the parameters of sampled top network using Tracer, we can write such a NEXUS file. Note that the "truenet" string is copied from the "Rank = 0" network. And remember to put the log file into SETS section.

**#NEXUS**

**BEGIN SETS; /Users/zhujiafan/Documents/BioinfoData/Report/example\_mcmcseq\_1.out END;**

**BEGIN PHYLONET; SummarizeMCMCResults -cl 50000 -bl 10000 -sf 5000 -mode "Tracer" -outfile "/Users/zhujiafan/Documents/BioinfoData/Report/report.txt" -truenet "(((B:0.005849707761867801,C:0.005849707761867801)I2:0.07841641875267599,(A:0.01271426487814302)I3#H1: 0.07155186163640077::0.8622136520013726)I1:4.6994134208375336,I3#H1:4.770965282473934::0.13778634799862743)I0; "; END;**

Run this NEXUS file using PhyloNet. PhyloNet will print a string showing how nodes are labeled, and report.txt is generated, which is readable by Tracer.

Following is what we will see after import report.txt into Tracer. In the column of Statistic, gamma represents inheritance probability, tau represents branch length, and theta represents population mutation rate.

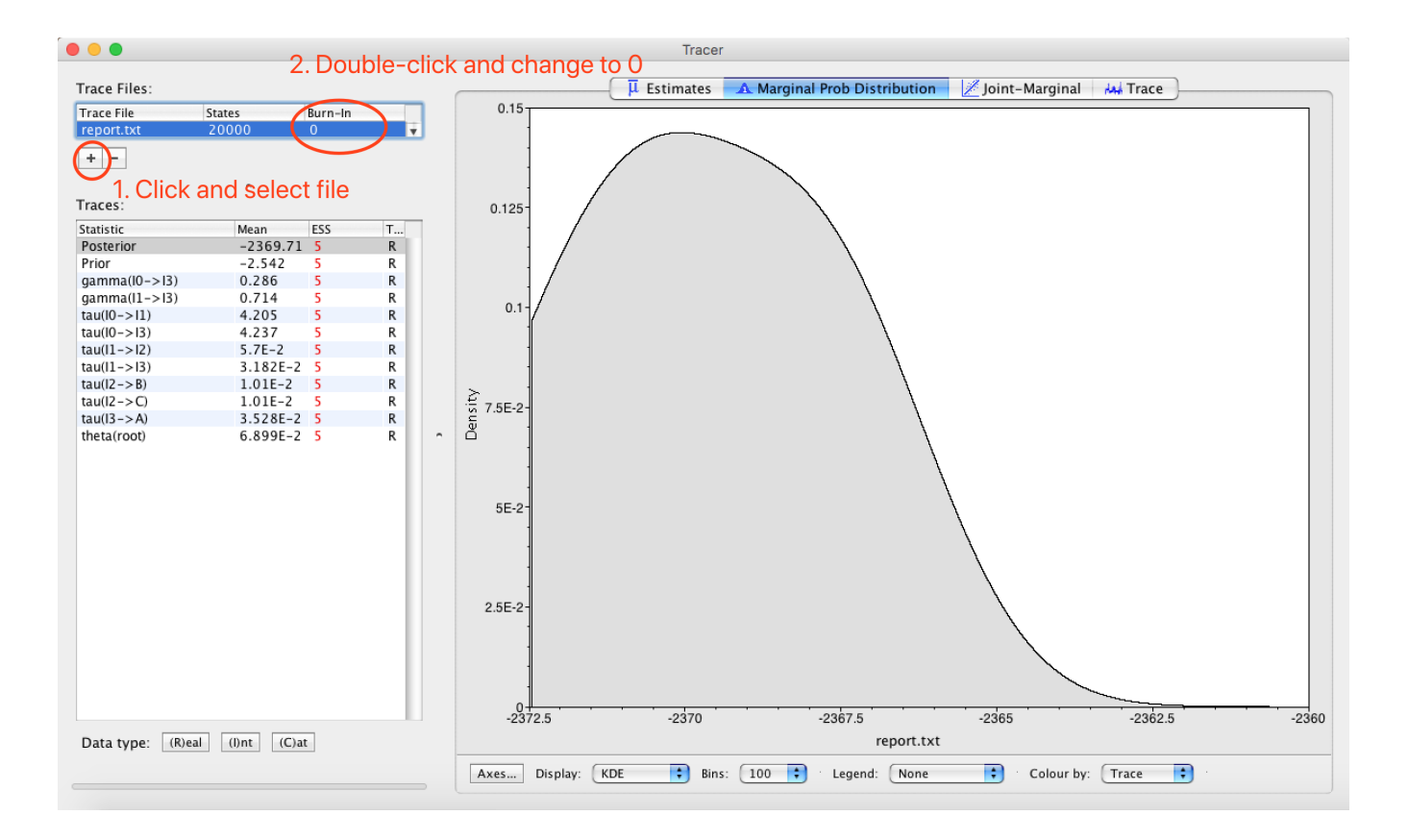